# aludu **CISCO**

# **Cisco SIP SRST Integration with Cisco Small Business Pro SIP Phones using a 3rd-party Primary Proxy**

**August 2009** 

#### **Revision History**

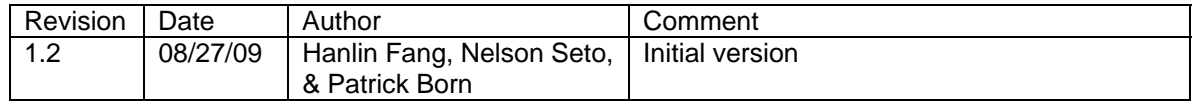

#### **Table of Content ---------------------------**

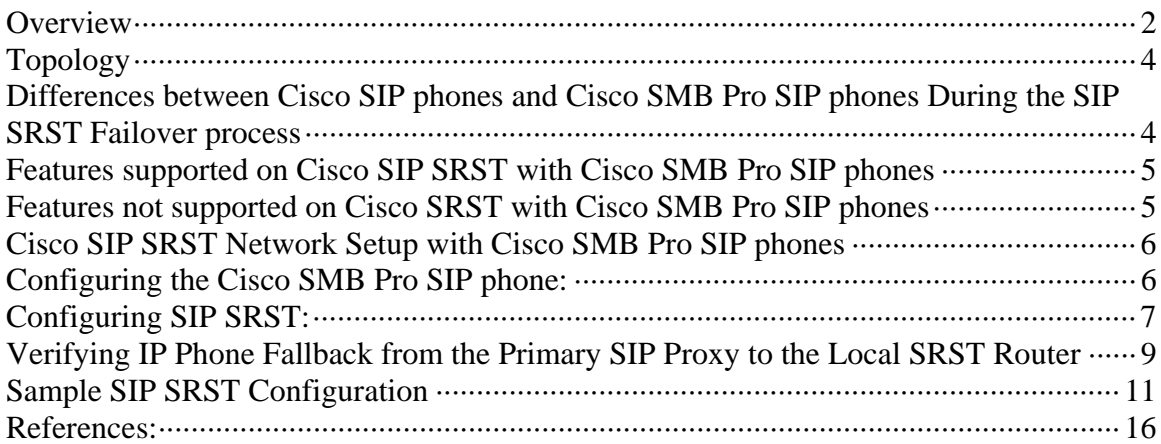

#### **Overview**

Cisco Unified SIP SRST provides a backup to an external SIP proxy server by providing basic registrar and back-to-back user agent (B2BUA) services. These services are used by SIP IP phones in the event of a network connection outage causing a SIP phone to lose contact with its primary SIP proxy server.

Cisco Unified SIP SRST enables SIP IP phones to continue to make and receive calls to and from the PSTN including off net calls to 911 services, and also to make and receive calls to and from other SIP IP phones. Full IOS LAN/WAN and packet voice features are supported on the SIP SRST router. However, not all features supported on the primary SIP proxy server are

available during SIP phone failover onto the Cisco SIP SRST. Cisco SIP SRST is currently [as of August 27, 2009] supported on the following Cisco routers:

- Cisco 880 Series
- Cisco 1861 Series
- Cisco 2800 Series
- Cisco 3800 Series Integrated Service Routers

This application note provides step-by-step instructions to enable SRST service for Cisco SMB Pro SIP phones with a 3<sup>rd</sup>-party primary SIP proxy.

The following topics are addressed in this document:

- The difference on the SRST failover process between Cisco and Cisco SMB Pro SIP phones.
- The features supported with Cisco SMB Pro SIP phones on Cisco SIP SRST
- The features not supported with Cisco SMB Pro SIP phones on Cisco SIP SRST<br>- The sample configuration to enable the support of Cisco SMB Pro SIP phones
- The sample configuration to enable the support of Cisco SMB Pro SIP phones
- Troubleshooting tips on the SIP SRST

These topics are outside of the scope of this documentation:

- The primary SIP proxy setup
- The Cisco SMB Pro SIP phone provisioning procedures, refer to the Cisco SMB Pro IP phone menu for details

## **Topology**

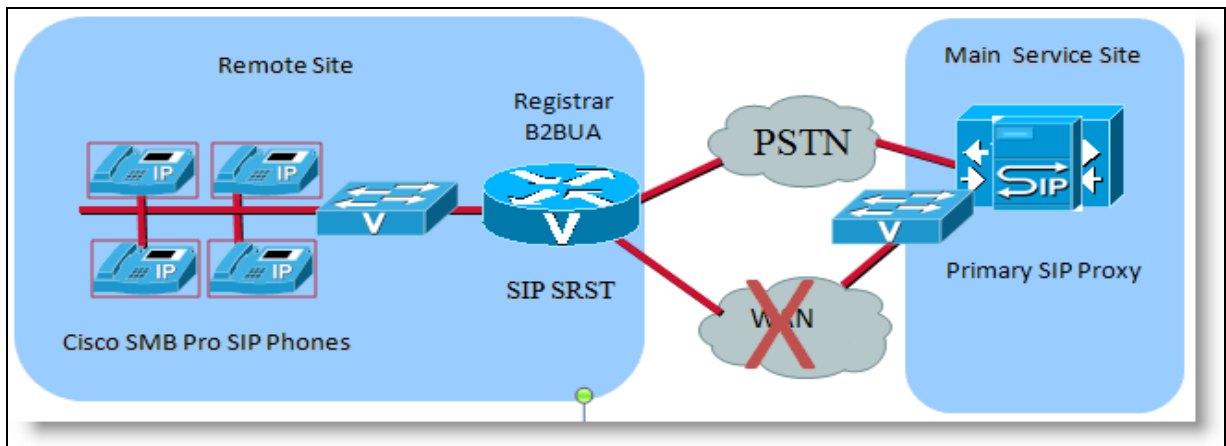

Figure 1-1: Network Topology for CUCM and SIP SRST

The CUCM and SIP SRST figure shows:

- The Primary SIP Proxy: SPA 9000 with the software version 6.1.5
- SIP SRST version: 4.1 (IOS 124-15.T)
- Cisco SMB Pro IP SIP phones:
	- SPA505x with the software version 7.1.3
	- SPA525G with the software version 7.2.5
	- SRST version 4.1

Only SIP back-to-back user agent (B2BUA) is configured. The older version of SIP SRST with Redirect server (SIP SRST 3.0) is not part of scope. The minimal SIP-SRST release to support SMB Pro SIP phones SRST 4.1.

Only UDP as the transportation protocol is tested in this document. However SIP SRST supports both TCP and UDP.

## **Differences between Cisco SIP phones and Cisco SMB Pro SIP phones During the SIP SRST Failover process**

Cisco SIP phones will get the SRST address SRST reference parameter configured on CUCM and save it in the phones' TFTP configuration file. When a Cisco SIP IP Phone registers with the CUCM, a Cisco-proprietary keep-alive connection is established between the SIP phone and the Cisco SIP SRST. When the primary CUCM becomes unreachable, the SIP phone will switch over to the Cisco SRST. Meantime, the Cisco SIP phone starts polling the primary CUCM periodically in order to fall back when it becomes available.

There is no keep-alive communication between the Cisco SMB Pro SIP phones and the Cisco SRST service. The Cisco SRST service relies on the Cisco SMB Pro SIP phone's provisioning configuration to either have the explicit knowledge of the SRST address, or a connection to an address resolution service such as a DNS server in the network. This provides the SRST address to the SMB Pro SIP phone when the primary proxy is unreachable. Cisco SRST remains in a passive mode until the SMB SIP phones attempt to register to it.

#### Note:

In this application note, the SRST address is resolved by a DNS SRV resource record. The DNS server sets up the same DNS record for both primary SIP Proxy and Cisco SRST, but with

different weights. Cisco SMB Pro IP phones will reach the primary proxy or Cisco SRST based on the IP address returned by the DNS SRV server.

### **Features supported on Cisco SIP SRST with Cisco SMB Pro SIP phones**

Cisco SRST supports Cisco SMB Pro SIP phones in the service provider's environment instead of the traditional enterprise UC solution in which Cisco UCM is the primary proxy for the SIP phones.

The Cisco SRST supports the following Cisco SMB Pro SIP phones:

- Cisco SPA525G
- Cisco SPA50x family

Cisco SRST supports Cisco SMB Pro SIP phones based on the RFC 3261 standard. Proprietary features are not supported. Cisco SIP SRST provides basic call control services during the failover situation. SRST supports the following features on Cisco SMB Pro SIP phones:

- Registration (both UDP and TCP)
- Basic call
- Ad-hoc 3-way conference
- Blind transfer
- Call forward
- Call hold/resume
- Caller ID Display
- DnD
- PSTN dial-out including 911
- PSTN incoming calls

### **Features not supported on Cisco SRST with Cisco SMB Pro SIP phones**

Features not supported are:

- Time based call blocking
- Consult Transfer
- Distinctive ring
- Out-of-Dialog REFER
- Enhanced 911
- KPML
- System Message Display on the phone screen

### **Cisco SIP SRST Network Setup with Cisco SMB Pro SIP phones**

This section addresses configuring the Cisco SMB Pro IP phones and the SRST router.

## **Configuring the Cisco SMB Pro SIP phone:**

The Cisco SMB Pro SIP phones use DNS SRV resource records defined in RFC2782 in order to identify the primary and secondary proxies. In the event that you do not control the DNS servers, you can populate the Proxy field with the appropriate proxy SRV information. Both methods are demonstrated in this document.

1) Choose the SIP transport protocol and the port used for the Cisco SMB Pro SIP phone. (In this case, only UDP is configured) Phone's web-ui > Voice tab > Ext N tab > SIP Settings:

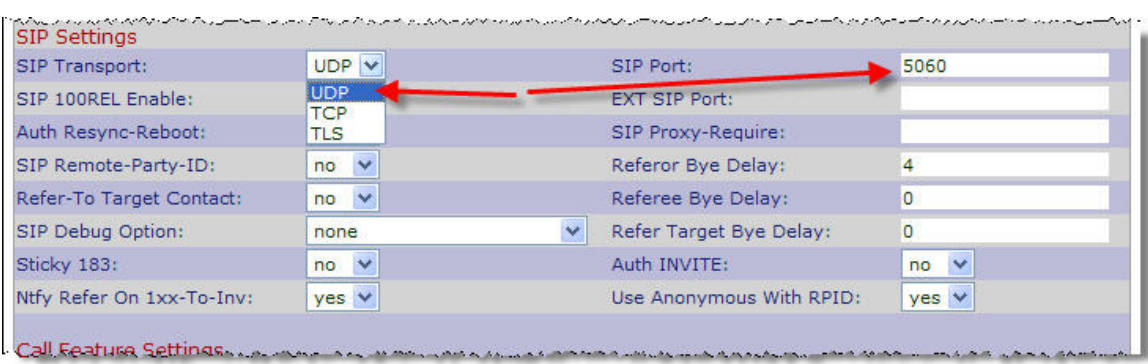

Note:

- Cisco SRST supports both UDP and TCP for transport protocols.
- TLS is not supported.
- Port 5060 is the default port used by Cisco SRST SIP transportation

2) Setup the SRST address resolution method on the Cisco SMB Pro SIP phone

• **Configure the Proxy field as follows if you control the DNS servers:**  Phone's web-ui > Voice tab > Ext N tab > Proxy and Registration:

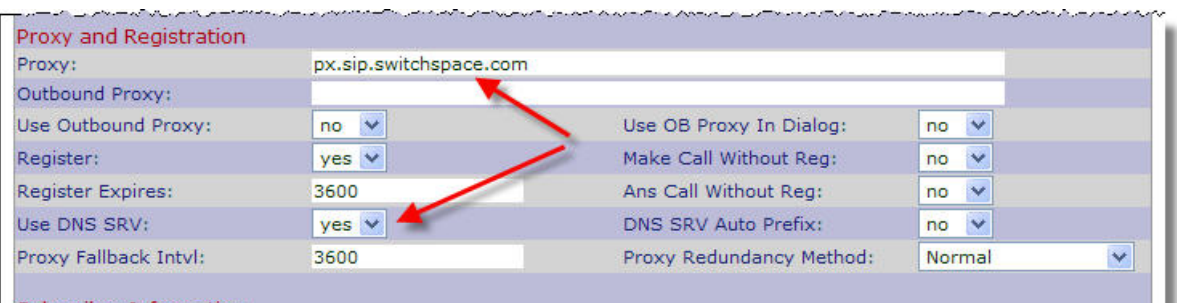

#### **Note:**

px.sip.switchspace.com is the DNS record for both the primary SIP proxy and Cisco SIP SRST.

• **Configure the Proxy field as follows if you do not control the DNS servers:**  Phone's web-ui > Voice tab > Ext N tab > Proxy and Registration:

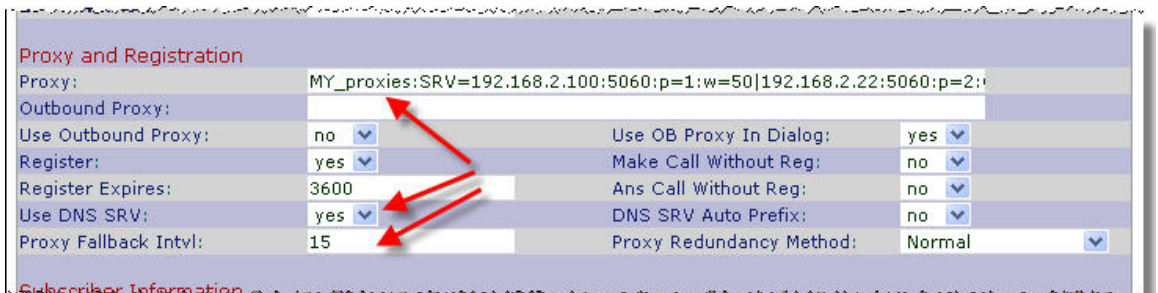

**a. MY\_proxies:SRV=192.168.2.100:5060:p=1:w=50|192.168.2.22:5060:p=2:w=50** 

Where:

- My\_proxies-is an arbitrary name
- **SRV=—Implies a manual DNS SRV entry**
- **192.168.2.100:5060**—Defines the primary proxy and SIP registration port
- p=1—Defines priority of the proxy, smaller numbers have higher priority
- **w=50**—Defines the weight of the proxy, bigger numbers increase probability of being used. Refer to RFC2782 for additional information.
- **|**—Separator character
- **192.168.2.22:5060**—Defines the secondary proxy and SIP registration port
- p=2—Defines this as the secondary proxy
- b. Use DNS SRV: yes
- c. Proxy Fallback Intvl: default is 3600

### **Configuring SIP SRST:**

The SIP Registrar on the SRST router accepts SIP Register requests and dynamically builds VoIP dial peers for each directory number assigned to the SIP phones. The dial-peers allow the SIP SRST router to route calls to SIP phones during the SRST mode. After SIP phones re-home back to the primary SIP proxy, the dial-peers will be erased from the SRST's database.

1) Enable SIP B2BUA and SIP Registrar Functionality on SIP SRST router

voice service voip allow-connections sip to sip >>> see Note below for B2BUA capability enable sip registrar server max 600 min 60 >>> See Note below for SIP SRST

localhost dns:sipconnect-fca.atl0.cbeyond.net

Note:

- VoIP-to-VoIP connections permit termination and reorigination of transferred and forwarded calls over the VoIP network. For SIP SRST we enable SIP-to-SIP connections for hairpin call routing. The B2BUA that routes the call uses the SIP-to-SIP connection. The SIP B2BUA allows local SIP-SIP calls & SIP SRST supplementary services.
- The SIP registrar functionality in Cisco IOS software is a required part of Cisco SIP SRST to accept SIP phone registration
- Because the SIP registrar doesn't keep the persistent state information of registration, SIP endpoints need to send out registration message periodically. If the SIP SRST router is reloaded without proper timer configured, SIP SRST won't have knowledge of endpoints that registered to it before its reload

2) Enter "voice Register global" mode to allow globally assign characteristics to SIP phones.

voice register global max-dn 200 >>> Max number of directory number on the SRST system, platform dependent max-pool 100 >>> Max number of Pools on the SRST system, platform dependent

3) Configure the backup registrar (SIP SRST) services for SIP phones

voice register pool 1 id network 192.168.2.0 mask 255.255.255.0 >>> See below Note #1 call-forward b2bua busy 1525 >>> See below Note #2 call-forward b2bua noan 1525 timeout 10 >>> See below Note #2

Note:

- The **id** command identifies the individual SIP IP phone (You can use IP/MAC address to specify an IP phone) or a set of SIP IP phones (use network address to a group of IP phones) that are to be configured. This is required and must be configured before any other voice register pool commands.

4) To disable "REFER" based supplementary services

voice service voip no supplementary-service sip moved-temporarily no supplementary-service sip refer >>> To disable the SS using REFER

Note:

- With disabled SS configuration, REFER messaged used for call transfer and redirect responses for call forwarding will be disabled from being sent to the destination by SRST. Hairpin will be used instead. This is the recommended configuration for SIP supplementary services.
- 5) Verify the SIP IP phone failover on SRST

```
show sip-ua status registrar 
show voice register pool xx 
show voice register dial-peers 
show voice register statistics
```
6) Debug the SIP phone registration process

```
 debug voice register errors 
   debug voice register events 
   debug ccsip message
```
## **Verifying IP Phone Fallback from the Primary SIP Proxy to the Local SRST Router**

This session will explore the process between the Cisco SMB Pro SIP phone and Cisco SIP SRST with either the show CLI output or debug messages from the SRST router.

- 1) When a SIP IP Phone in the normal operation with the primary SIP proxy registration, "show sip-ua status registrar" on SRST router should return empty output.
- 2) "show voice register dial-peer" on SRST router should return nothing because no SIP phone has been registered with SRST yet
- 3) Now the WAN link is down, with the debug ccsip message on the SIP SRST router, the output should be

#### Received:

REGISTER sip:srvtest.cisco.com SIP/2.0 Via: SIP/2.0/UDP 192.168.2.233:5062;branch=z9hG4bK-2fd1ae88 From: "1525" <sip:1525@srvtest.cisco.com>;tag=6fec03ece9812173o2 To: "1525" <sip:1525@srvtest.cisco.com> Call-ID: 10c1ed35-efeaa0a6@192.168.2.233 CSeq: 39967 REGISTER Max-Forwards: 70 Contact: "1525" <sip:1525@192.168.2.233:5062>;expires=50;+sip.instance="<00000000-0000- 0000-0000-000E08DA0014>" User-Agent: Cisco/SPA525G-7.2.5 P-Station-Name: spa525 ;mac=000e08da0014 Content-Length: 0 Allow: ACK, BYE, CANCEL, INFO, INVITE, NOTIFY, OPTIONS, REFER, SUBSCRIBE Allow-Events: dialog Supported: replaces

#### Sent:

SIP/2.0 200 OK Via: SIP/2.0/UDP 192.168.2.233:5062;branch=z9hG4bK-52584356 From: "1525" <sip:1525@srvtest.cisco.com>;tag=6fec03ece9812173o2 To: "1525" <sip:1525@srvtest.cisco.com>;tag=26228C-1969 Date: Fri, 20 Feb 2009 01:33:33 GMT Call-ID: 10c1ed35-efeaa0a6@192.168.2.233 Server: Cisco-SIPGateway/IOS-12.x CSeq: 39968 REGISTER Contact: <sip:1525@192.168.2.233:5062>;expires=60;x-cisco-newreg Expires: 60 Content-Length: 0

#### Note:

The above capture is not a complete debug output. It only shows the relavent messages

4) Use the CLI "show sip-ua status registrar" command on the Cisco SIP SRST router. The line numbers with IP address should be shown.

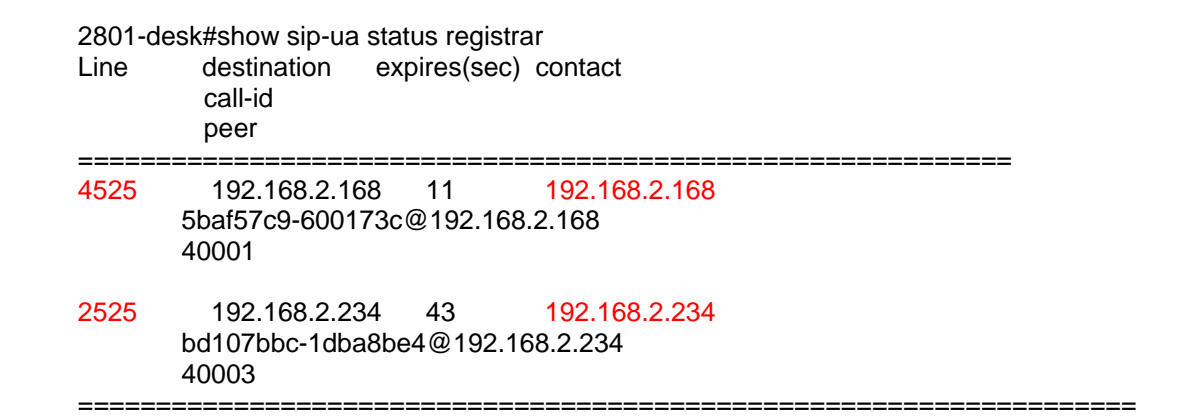

Note:

- In the above case, 2 Cisco SMB Pro SIP phones with extensions 4525 and 2525 are registered with the Cisco SIP SRST.
- 5) Use the CLI "show voice register dial-peer" command on the SRST router

2801-desk# show voice register dial-peers dial-peer voice 40001 voip destination-pattern 4525 redirect ip2ip session target ipv4:192.168.2.168:5060 session protocol sipv2 digit collect kpml call-fwd-busy 1525 call-fwd-noan-timeou 5 call-fwd-noan 1525 after-hours-exempt FALSE dial-peer voice 40003 voip destination-pattern 2525 redirect ip2ip session target ipv4:192.168.2.234:5061 session protocol sipv2 digit collect kpml call-fwd-busy 1525 call-fwd-noan-timeou 5 call-fwd-noan 1525 after-hours-exempt FALSE

6) When the Cisco SMB Pro SIP IP phones re-home to the primary SIP proxy, they first unregister from the Cisco SIP SRST router and then send a normal SIP REGISTER message to the primary SIP proxy.

# **Sample SIP SRST Configuration**

Building configuration... Current configuration : 7015 bytes ! version 12.4 service timestamps debug datetime msec service timestamps log datetime msec no service password-encryption ! hostname 2801-desk ! boot-start-marker boot system flash flash:c2801-adventerprisek9\_ivs-mz.124-15.T.bin boot-end-marker ! logging buffered 2000000 logging console informational enable password cisco ! no aaa new-model ip cef ! no ip dhcp use vrf connected ! ip dhcp pool test ! ip name-server 171.70.168.183 ip dhcp-client update dns ! multilink bundle-name authenticated ! voice-card 0 ! voice service voip allow-connections sip to h323 allow-connections sip to sip no supplementary-service h450.2 no supplementary-service h450.3 no supplementary-service sip moved-temporarily no supplementary-service sip refer h323 sip registrar server expires max 600 min 60 localhost dns:sipconnect-fca.atl0.cbeyond.net no update-callerid no call service stop  $\overline{r}$ ! voice register global max-dn 12 max-pool 12 !

```
voice register pool 1 
 id network 192.168.2.0 mask 255.255.255.0 
 call-forward b2bua busy 1525 
 call-forward b2bua noan 1525 timeout 5 
! 
voice translation-rule 9 
 rule 1 /^911$/ /911/ 
rule 2 /^9\(.*\)/ /\1/
! 
voice translation-rule 10 
 rule 1 /^.*/ /6783979412/ 
! 
voice translation-rule 100 
 rule 1 /^1519\(.*\)/ /519\1/ 
 rule 2 /^226\(.*\)/ /226\1/ 
 rule 3 /^1\(.*\)/ /1\1/ 
 rule 4 /^\([2-9].*\)/ /011\1/ 
! 
voice translation-profile OUT 
 translate called 1 
! 
voice translation-profile PSTN_Outgoing 
 translate calling 10 
 translate called 9 
! 
voice translation-profile strip+ 
 translate called 100 
! 
voice translation-profile strip1 
 translate called 1 
! 
application 
  service EA flash:app-cme-ea-2.0.0.0.tcl 
  paramspace english index 0 
  paramspace english language en 
  paramspace english location flash: 
  param ea-password 1234 
  paramspace english prefix en 
 ! 
  global 
  service alternate default 
 ! 
crypto pki trustpoint TP-self-signed-1941349233 
 enrollment selfsigned 
 subject-name cn=IOS-Self-Signed-Certificate-1941349233 
 revocation-check none 
 rsakeypair TP-self-signed-1941349233 
! 
crypto pki certificate chain TP-self-signed-1941349233 
 certificate self-signed 01 
  3082024C 308201B5 A0030201 02020101 300D0609 2A864886 F70D0101 04050030 
  31312F30 2D060355 04031326 494F532D 53656C66 2D536967 6E65642D 43657274 
  69666963 6174652D 31393431 33343932 3333301E 170D3039 30323230 30303532 
  35315A17 0D323030 31303130 30303030 305A3031 312F302D 06035504 03132649 
  4F532D53 656C662D 5369676E 65642D43 65727469 66696361 74652D31 39343133 
  34393233 3330819F 300D0609 2A864886 F70D0101 01050003 818D0030 81890281
```

```
 8100ADCA 5B9B230B 385FD9BB DB7A12B2 4D7D32A3 0267011E 53574529 BA09DE4E 
  4A50252C 84A0B743 4E1AE7AD F4A78595 90C9DC09 5F855C88 B45DBA22 B055E5DA 
  D0D6C3A1 1F9430FE C26DB829 AC82BDF4 FFA86B53 18639C4C B2D236FF B2676818 
  037789E6 92BBBBA4 BE8A6616 9F207443 172D250F 012EAF79 562EB67C 786655F9 
  49930203 010001A3 74307230 0F060355 1D130101 FF040530 030101FF 301F0603 
  551D1104 18301682 14323830 312D6465 736B2E73 69707572 612E636F 6D301F06 
  03551D23 04183016 80146D88 E6DC5008 7D77DB5F 9BFF94D1 666AEEA5 EC85301D 
  0603551D 0E041604 146D88E6 DC50087D 77DB5F9B FF94D166 6AEEA5EC 85300D06 
  092A8648 86F70D01 01040500 03818100 956B16CF D4EBF599 AFA51BB5 03305034 
  3F7439EF B4A42001 19664164 62C739C9 53DF6484 E961F879 1DC566B8 AE96427E 
  B55288F4 534A5E21 CAF95C33 70E9439D 9060729F 2D29353E 4FBAE360 39423A38 
  E99CFB82 20409AAC 4147353F 579DF49C 2758280F 27C7D2B2 F2B0FF89 FC00A676 
  FB16782E 18A85E29 2C85C1BE AAAE454A 
     quit 
! 
archive 
 log config 
 hidekeys 
! 
ip ftp username cisco 
ip ftp password cisco 
! 
interface FastEthernet0/0 
 description GRE to WAN 
 ip dhcp client hostname nseto-c2800 
 ip address dhcp 
 ip nat outside 
 ip virtual-reassembly 
 duplex auto 
 speed auto 
! 
interface FastEthernet0/1 
 description to CME-POD1 
 ip address 1.1.100.254 255.255.255.0 
 ip nat inside 
 ip virtual-reassembly 
 shutdown 
 duplex auto 
 speed auto 
! 
ip route 0.0.0.0 0.0.0.0 128.107.148.1 
ip route 192.168.10.0 255.255.255.0 1.1.100.1 
! 
ip http server 
ip http secure-server 
ip nat inside source list 105 interface FastEthernet0/0 overload 
! 
control-plane 
! 
voice-port 0/1/0 
! 
voice-port 0/1/1 
! 
voice-port 0/1/2 
! 
voice-port 0/1/3
```
! dial-peer cor custom name pstn-in name pstn-int ! dial-peer cor list pstn-int member pstn-int ! dial-peer cor list pstn member pstn-in member pstn-int ! dial-peer voice 100 voip translation-profile outgoing PSTN\_Outgoing destination-pattern 1[2-9]..[2-9]...... voice-class sip dtmf-relay force rtp-nte session protocol sipv2 session target sip-server dtmf-relay rtp-nte codec g711ulaw ip qos dscp cs5 media ip qos dscp cs4 signaling no vad ! dial-peer voice 54 pots description outgoing call-local preference 5 destination-pattern 9[2-9]...... port 0/1/0 forward-digits 7 no sip-register ! dial-peer voice 55 pots description outgoing call-domestic preference 5 destination-pattern 91[2-9]..[2-9]...... prefix 1 no sip-register ! sip-ua authentication username 6783979412 password 13524F405C5457 no remote-party-id retry invite 2 retry register 10 retry options 1 timers connect 100 registrar dns:sipconnect-fca.atl0.cbeyond.net expires 3600 sip-server dns:sipconnect-fca.atl0.cbeyond.net host-registrar g729-annexb override ! gatekeeper shutdown ! line con 0 line aux 0

```
line vty 0 4 
 exec-timeout 35791 0 
 privilege level 15 
 no login 
 transport input telnet ssh 
line vty 5 15 
 privilege level 15 
 login local 
 transport input telnet ssh 
! 
scheduler allocate 20000 1000 
! 
webvpn cef 
event manager applet test 
 event none 
 action 0.1 cli command "config t" 
 action 0.2 cli command "host test" 
 action 0.3 cli command "end" 
 action 1.0 cli command "telnet 10.100.101.10" 
 action 1.1 cli command "config t" pattern "SIPConnectCME#" 
 action 1.2 cli command "host SIP" pattern "SIPConnectCME(config)#" 
 action 1.4 cli command "end" 
 action 1.5 cli command "quit" 
 action 1.6 syslog msg "CONFIG DONE" 
! 
End
```
#### **References:**

- The SIP SRST Administrator Guide on http://www.cisco.com/en/US/docs/voice\_ip\_comm/cusrst/admin/sipsrst/configurat ion/guide/spsrst0.html
- SIP SRST implementation Guide on SRST wiki page http://zed.cisco.com/confluence/display/VOICE/SRST
- RFC2782: *A DNS RR for specifying the location of services (DNS SRV):*  http://tools.ietf.org/html/rfc2782
- Cisco Small Business Pro IP Phone Administration Guide on: http://www.cisco.com/en/US/docs/voice\_ip\_comm/csbpipp/ip\_phones/administrat ion/guide/spa500\_admin.pdf

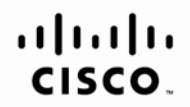

Americas Headquarters Cisco Systems, Inc. San Jose, CA

Asia Pacific Headquarters Cisco Systems (USA) Pte. Ltd. Singapore

**Europe Headquarters** Cisco Systems International BV Amsterdam, The Netherlands

Cisco has more than 200 offices worldwide. Addresses, phone numbers, and fax numbers are listed on the Cisco Website at www.cisco.com/go/offices.

CCDE, CCENT, Cisco Eos, Cisco Lumin, Cisco Nexus, Cisco StadiumVision, Cisco TelePresence, Cisco WebEx, the Cisco logo, DCE, and Welcome to the Human Network are trademarks; Changing the Way We Work, Live, Play, and Learn Cisco Systems, Cisco Systems Capital, the Cisco Systems logo, Cisco Unity, Collaboration Without Limitation, EtherFast, EtherSwitch, Event Center, Fast Step, Follow Me Browsing, FormShare, GigaDrive, HomeLink, Internet Quo iPhone, iQuick Study, IronPort, the IronPort logo, LightStream, Linksys, MediaTone, MeetingPlace, MeetingPlace Chime Sound, MGX, Networkers, Networking Academy, Network Registrar, PCNow, PIX, PowerPanels, ProConnect, Scrip SenderBase, SMARTnet, Spectrum Expert, StackWise, The Fastest Way to Increase Your Internet Quotient, TransPath, WebEx, and the WebEx logo are registered trademarks of Cisco Systems, Inc. and/or its affiliates in the Unite certain other countries.

All other trademarks mentioned in this document or website are the property of their respective owners. The use of the word partner does not imply a partnership relationship between Cisco and any other company. (0809R)